## **Solving Linear Systems Using Matrices**

|  | (18x + 3y - 22z = -507)  |               | [x]                 | [ 18 | 3   | -22]       | $\begin{bmatrix} -507\\ 171\\ 492 \end{bmatrix}$ |
|--|--------------------------|---------------|---------------------|------|-----|------------|--------------------------------------------------|
|  | 18x + 29y + 8z = 171     | $\Rightarrow$ | y  =                | 18   | 29  | 8          | 171                                              |
|  | (-18x - 16y - 47z = 492) |               | $\lfloor_Z \rfloor$ | L-18 | -16 | <u>-47</u> | L 492 ]                                          |

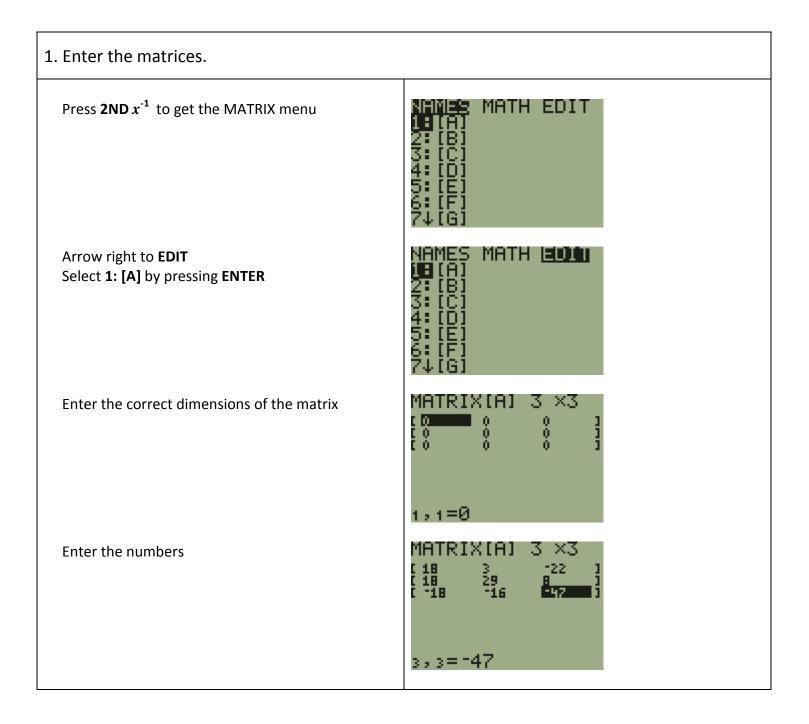

| Press <b>2ND</b> x <sup>-1</sup> to get the MATRIX menu<br>Arrow over to <b>EDIT</b><br>Select <b>2: [B]</b> by pressing <b>ENTER</b>                                                                                    | NAMES MATH <b>EDI</b><br>1:[A] 3×3<br>28 [B]<br>3:[C]<br>4:[D]<br>5:[E]<br>6:[F]<br>7↓[G] |  |  |  |
|----------------------------------------------------------------------------------------------------|-------------------------------------------------------------------------------------------|--|--|--|
| Enter the correct dimensions of the matrix<br>Enter the numbers                                                                                                    | MATRIX[B] 3 ×1<br>[ -507 ]<br>[ 171 ]<br>[ 492 ]<br>3 , 1=492                             |  |  |  |
| Press <b>2ND MODE</b> to Quit                                                                                                    |                                                                                           |  |  |  |
| 2. Enter the equation to find the solution.                                                                                                    |                                                                                           |  |  |  |
| Press <b>2ND</b> $x^{-1}$ to get the MATRIX menu<br>Select <b>1: [A]</b> by pressing <b>ENTER</b><br>Press $x^{-1}$<br>Press <b>2ND</b> $x^{-1}$ to get the MATRIX menu<br>Select <b>2: [B]</b> by pressing <b>ENTER</b> | (A) <sup>-1</sup> (B)∎                                                                    |  |  |  |
| Press <b>ENTER</b> again.                                                                                                    | (A) <sup>-1</sup> (B)<br>-41<br>33<br>-6                                                  |  |  |  |